# ISIT312/ISIT912 Big Data Management

# **HDFS Interfaces**

#### Dr Guoxin Su and Dr Janusz R. Getta

School of Computing and Information Technology - University of Wollongong

# **HDFS Interfaces**

**Outline** 

[Hadoop Cluster vs. Pseudo-Distributed Hadoop](file:///Users/jrg/312-2023/LECTURES/04hdfsinterfaces/04hdfsinterfaces.html#2)

[Shell Interface to HDFS](file:///Users/jrg/312-2023/LECTURES/04hdfsinterfaces/04hdfsinterfaces.html#4)

[Web Interface to HDFS](file:///Users/jrg/312-2023/LECTURES/04hdfsinterfaces/04hdfsinterfaces.html#9)

[Java Interface to HDFS](file:///Users/jrg/312-2023/LECTURES/04hdfsinterfaces/04hdfsinterfaces.html#12)

[Internals of HDFS](file:///Users/jrg/312-2023/LECTURES/04hdfsinterfaces/04hdfsinterfaces.html#21)

# **Hadoop Cluster vs. Pseudo-Distributed Hadoop**

A Hadoop cluster is deployed in a cluster of computer nodes

As Hadoop is developed in Java, all Hadoop services sit on Java Virtual Machines  running on the cluster nodes

Hadoop provides a pseudo-distributed mode on a single machine

- All Java Virtual Machines for necessary Hadoop services are running on a single  machine
- In our case this machine is a Virtual Machine running under Ubuntu 14.04

HDFS provides the following interfaces to read, write, interrogate, and manage the filesystem

- The file system shell (Command-Line Interface): hadoop fs or hdfs dfs
- Hadoop Filesystem Java API **-**
- Hadoop simple Web User Interface **-**
- Other interfaces, such as RESTful proxy interfaces (e.g.,HttpFS) **-**

# **HDFS Interfaces**

**Outline** 

[Hadoop Cluster vs. Pseudo-Distributed Hadoop](file:///Users/jrg/312-2023/LECTURES/04hdfsinterfaces/04hdfsinterfaces.html#2)

[Shell Interface to HDFS](file:///Users/jrg/312-2023/LECTURES/04hdfsinterfaces/04hdfsinterfaces.html#4)

[Web Interface to HDFS](file:///Users/jrg/312-2023/LECTURES/04hdfsinterfaces/04hdfsinterfaces.html#9)

[Java Interface to HDFS](file:///Users/jrg/312-2023/LECTURES/04hdfsinterfaces/04hdfsinterfaces.html#12)

[Internals of HDFS](file:///Users/jrg/312-2023/LECTURES/04hdfsinterfaces/04hdfsinterfaces.html#21)

#### Commands are provided in the shell Bash

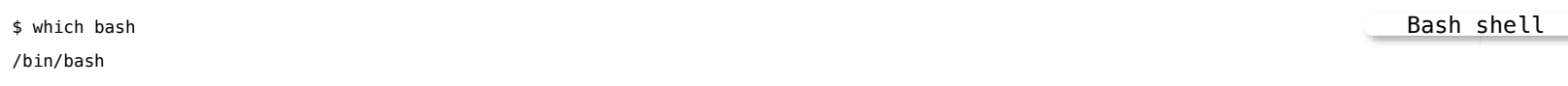

#### Hadoop's home directory

\$ cd \$HADOOP\_HOME \$ ls bin include libexec logs README.txt share etc lib LICENSE.txt NOTICE.txt sbin

Home of Hadoop

#### You will mostly use scripts in the bin and sbin folders, and use jar files in the share folder

#### Hadoop Daemons

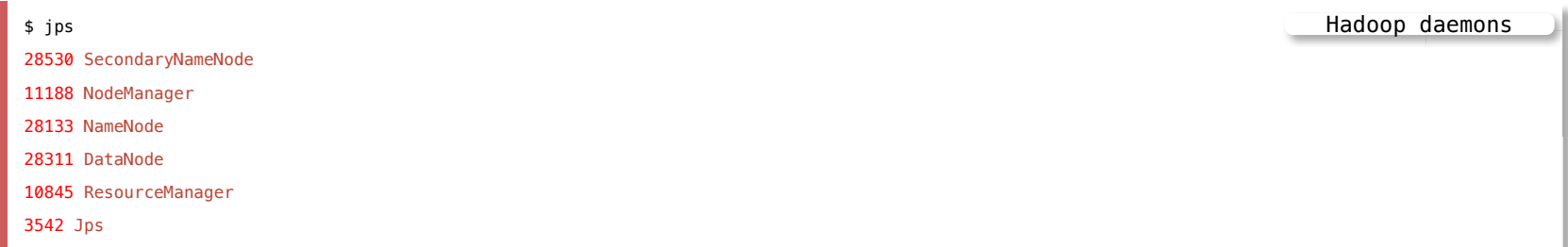

Hadoop is running properly only if the above services are running

[TOP](file:///Users/jrg/312-2023/LECTURES/04hdfsinterfaces/04hdfsinterfaces.html#2) ISIT312/ISIT912 Big Data Management, Spring 2023 5/28

Create a HDFS user account (already created in a virtual machine used by us)

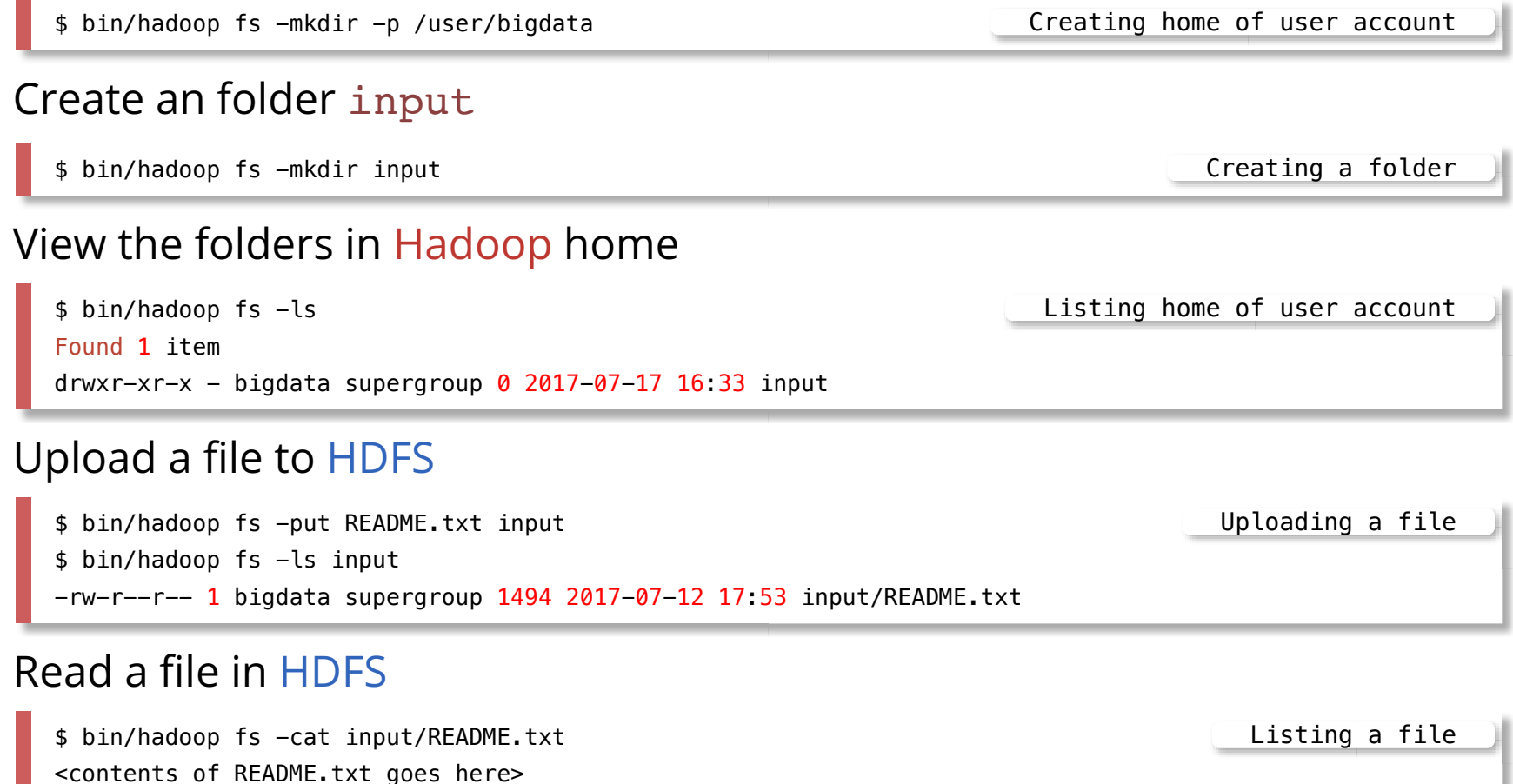

The path in HDFS is represented as a URI with the prefix hdfs://

For example

- hdfs://<hostname>:<port>/user/bigdata/input refers to the input directory in HDFS under the user of bigdata
- hdfs ://<hostname>:<port>/user/bigdata/input /README.txt refers to the file README.txt in the above input directory in HDFS

When interacting with HDFS interface in the default setting, one can omitt IP, port, and user, and simply mention the directory or file

Thus, the full-spelling of hadoop  $fs$  -1s input is

```
hadoop fs -ls hdfs://<hostname>:<port>/user/bigdata
/input
```
#### Some of frequently used commands

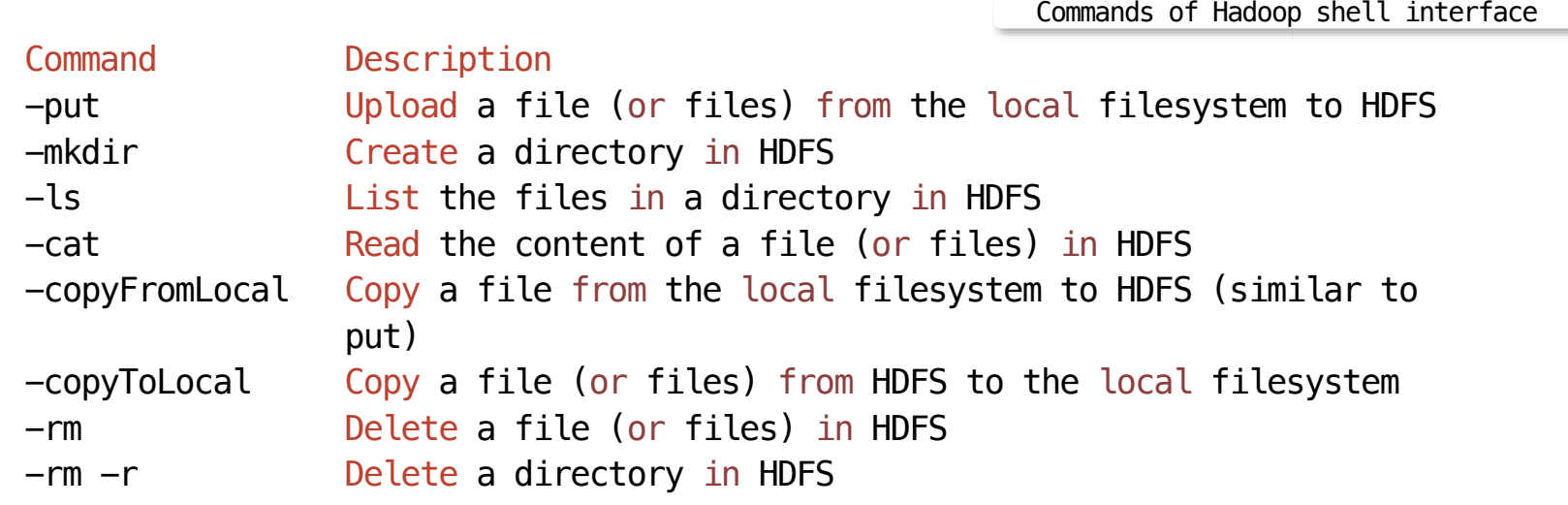

# **HDFS Interfaces**

**Outline** 

[Hadoop Cluster vs. Pseudo-Distributed Hadoop](file:///Users/jrg/312-2023/LECTURES/04hdfsinterfaces/04hdfsinterfaces.html#2)

[Shell Interface to HDFS](file:///Users/jrg/312-2023/LECTURES/04hdfsinterfaces/04hdfsinterfaces.html#4)

[Web Interface to HDFS](file:///Users/jrg/312-2023/LECTURES/04hdfsinterfaces/04hdfsinterfaces.html#9)

[Java Interface to HDFS](file:///Users/jrg/312-2023/LECTURES/04hdfsinterfaces/04hdfsinterfaces.html#12)

[Internals of HDFS](file:///Users/jrg/312-2023/LECTURES/04hdfsinterfaces/04hdfsinterfaces.html#21)

# **Web Interface of HDFS**

#### Overview 'localhost:8020' (active)

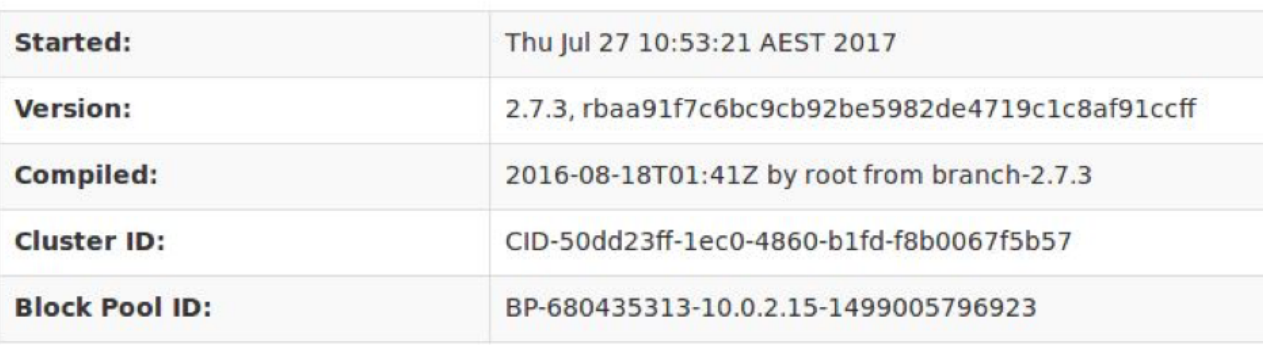

#### Summary

Security is off.

Safemode is off.

126 files and directories, 62 blocks = 188 total filesystem object(s).

Heap Memory used 39.84 MB of 263 MB Heap Memory. Max Heap Memory is 889 MB.

Non Heap Memory used 46.08 MB of 46.84 MB Commited Non Heap Memory. Max Non Heap Memory

# **Web Interface of HDFS**

#### **Browse Directory**

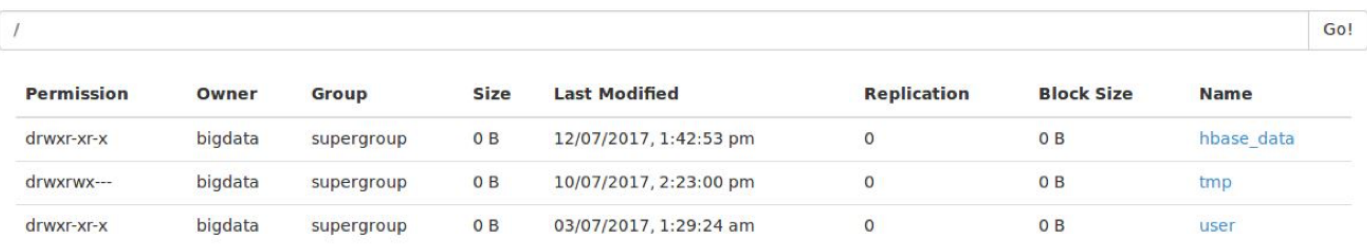

Hadoop, 2016.

# **HDFS Interfaces**

**Outline** 

[Hadoop Cluster vs. Pseudo-Distributed Hadoop](file:///Users/jrg/312-2023/LECTURES/04hdfsinterfaces/04hdfsinterfaces.html#2)

[Shell Interface to HDFS](file:///Users/jrg/312-2023/LECTURES/04hdfsinterfaces/04hdfsinterfaces.html#4)

[Web Interface to HDFS](file:///Users/jrg/312-2023/LECTURES/04hdfsinterfaces/04hdfsinterfaces.html#9)

[Java Interface to HDFS](file:///Users/jrg/312-2023/LECTURES/04hdfsinterfaces/04hdfsinterfaces.html#12)

[Internals of HDFS](file:///Users/jrg/312-2023/LECTURES/04hdfsinterfaces/04hdfsinterfaces.html#21)

A file in a Hadoop filesystem is represented by a Hadoop Path object

- lts syntax is URI
- For example, hdfs://localhost:8020/user/bigdata/input/README.txt

To get an instance of FileSystem, use the following factory methods

public static FileSystem get(Configuration conf) throws IOException public static FileSystem get(URI uri, Configuration conf) throws IOException public static FileSystem get(URI uri, Configuration conf, String user) throws IOException Factory methods

The following method gets a local filesystem instance

public static FileSystem getLocal(Configuration conf) throws IOException Get local file system method

A Configuration object is determined by the Hadoop configuration files or user-provided parameters

Using the default configuration, one can simply set

Configuration object

```
Configuration conf = new Configuration()
```
With a FileSystem instance in hand, we invoke an open() method to get the input stream for a file

```
public FSDataInputStream open(Path f) throws IOException
public abstract FSDataInputStream open(Path f, int bufferSize) throws IOException
                                                                        Open method
```
A Path object can be created by using a designated URI

Path  $f = new Path(uri)$ Path object

Putting together, we can create the following file reading application

```
public class FileSystemCat {
   public static void main(String[] args) throws Exception {
       String uri = \text{args}[0];
       Configuration conf = new Configuration();
       FileSystem fs = FileSystem.get(URI.create(uri), conf);
       FSDataInputStream in = null;
       Path path = new Path(uri);
       in = fs.open(path);IOUtils.copyBytes(in, System.out, 4096, true);
   }
}
                                                                Class FileSystemCat
```
The compilation simply uses the javac command, but it needs to point the dependencies in the class path.

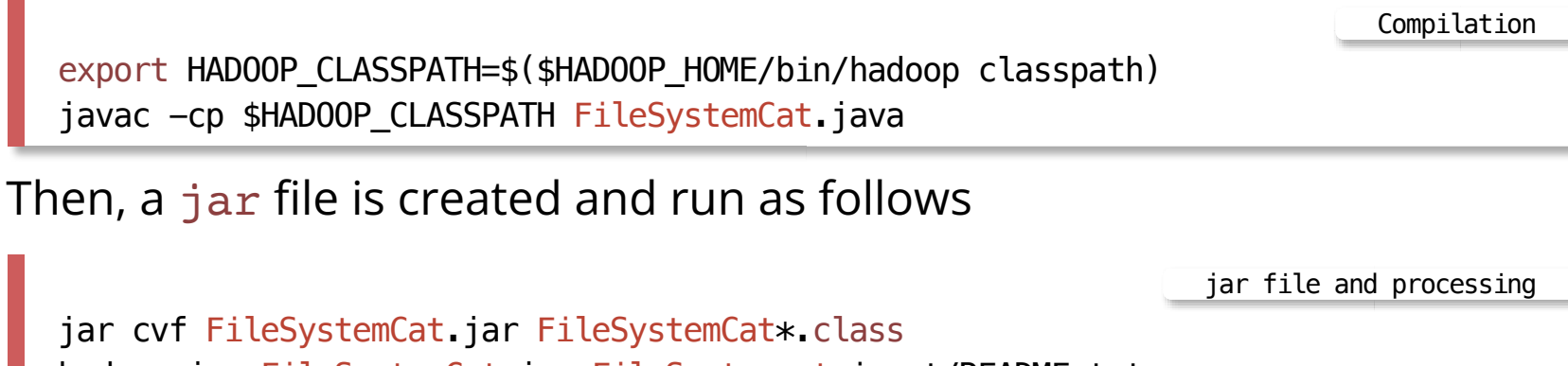

hadoop jar FileSystemCat.jar FileSystemcat input/README.txt

The output is the same as processing a command hadoop  $fs -cat$ 

Path object

### **Java interface to HDFS**

Suppose an input stream is created to read a local file

To write a file on HDFS, the simplest way is to take a Path object for the file to be created and return an output stream to write to

public FSDataOutputStream create(Path f) throws IOException

And then just copy the input stream to the output stream

Another, more flexible, way is to read the input stream into a bufer and then write to the output stream

#### A file writing application

```
public class FileSystemPut {
   public static void main(String[] args) throws Exception {
      String localStr = \arcsin 0:
      String hdfsStr = args[1];
      Configuration conf = new Configuration();
      FileSystem local = FileSystem.getLocal(conf);
      FileSystem hdfs = FileSystem.get(URI.create(hdfsStr), conf);
      Path localFile = new Path(localStr);
      Path hdfsFile = new Path(hdfsStr);
      FSDataInputStream in = local.open(localFile);
      FSDataOutputStream out = hdfs.create(hdfsFile);
      IOUtils.copyBytes(in, out, 4096, true);
    }
  }
                                                                         File writing
```
#### Another file writing application

```
public class FileSystemPutAlt {
    public static void main(String[] args) throws Exception {
      String localStr = \arcsin 0:
      String hdfsStr = \arcsin[1];
      Configuration conf = new Configuration();
      FileSystem local = FileSystem.getLocal(conf);
      FileSystem hdfs = FileSystem.get(URI.create(hdfsStr), conf);
      Path localFile = new Path(localStr);
      Path hdfsFile = new Path(hdfsStr);
      FSDataInputStream in = local.open(localFile);
      FSDataOutputStream out = hdfs.create(hdfsFile);
      byte[] buffer = new byte[256];
      int bytesRead = \theta;
      while( (bytesRead = in.read(buffer)) > \theta) {
        out.write(buffer, 0, bytesRead);
      }
      in.close();
      out.close();
     }
   }
                                                                          File writing
```
- Other file system API methods
- The method mkdirs() creates a directory
- The method getFileStatus() gets the meta information for a single file or directory
- The method listStatus() lists contents of files in a directory
- The method exists() checks whether a file exists
- The method delete() removes a file
- The Java API enables the implementation of customised applications to interact with HDFS

# **HDFS Interfaces**

**Outline** 

[Hadoop Cluster vs. Pseudo-Distributed Hadoop](file:///Users/jrg/312-2023/LECTURES/04hdfsinterfaces/04hdfsinterfaces.html#2)

[Shell Interface to HDFS](file:///Users/jrg/312-2023/LECTURES/04hdfsinterfaces/04hdfsinterfaces.html#4)

[Web Interface to HDFS](file:///Users/jrg/312-2023/LECTURES/04hdfsinterfaces/04hdfsinterfaces.html#9)

[Java Interface to HDFS](file:///Users/jrg/312-2023/LECTURES/04hdfsinterfaces/04hdfsinterfaces.html#12)

[Internals of HDFS](file:///Users/jrg/312-2023/LECTURES/04hdfsinterfaces/04hdfsinterfaces.html#21)

#### What happens "inside" when we read data into HDFS ?

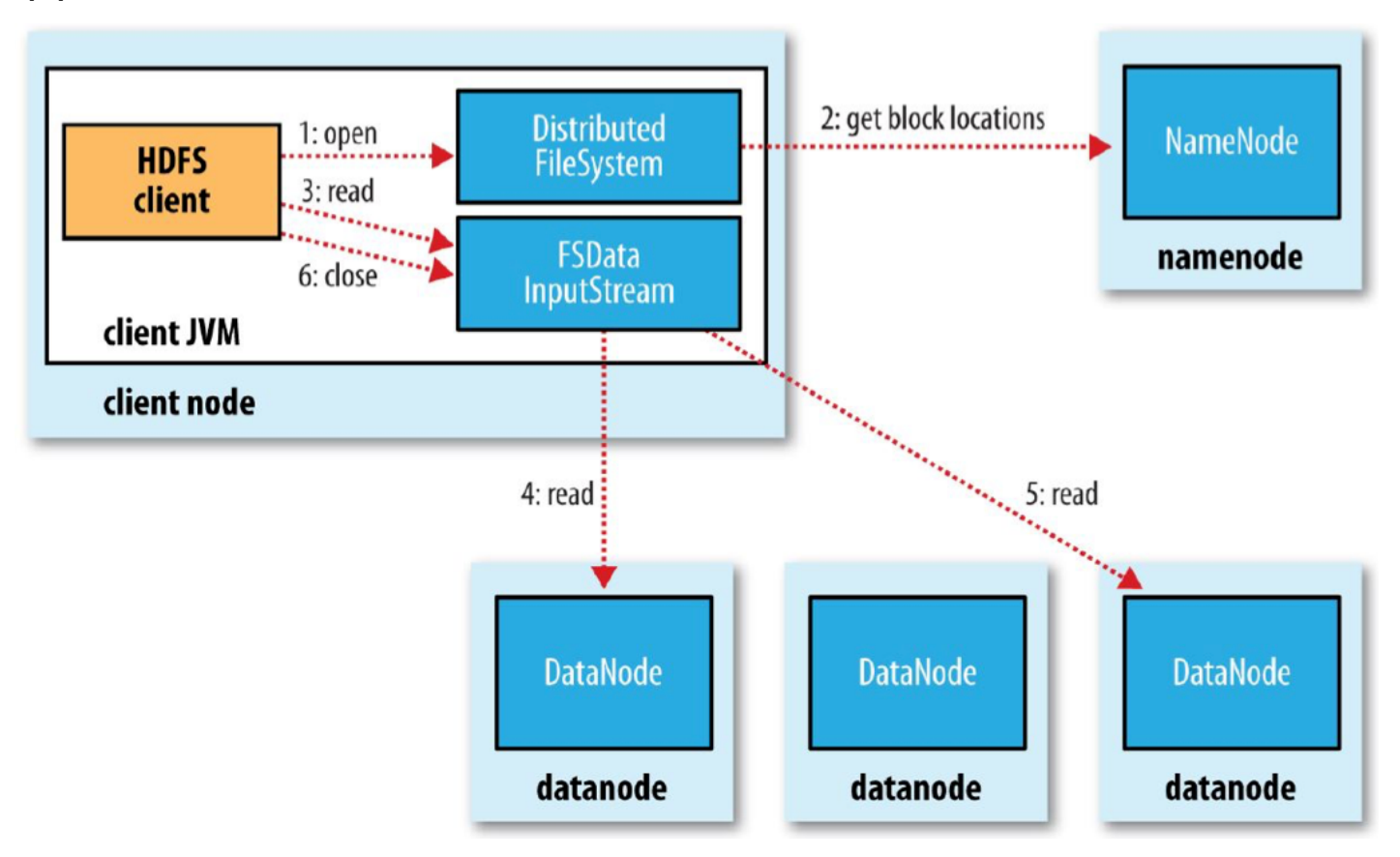

Read data from HDFS

Step 1: The client opens the file it wishes to read by calling open() on the FileSystem object, which for HDFS is an instance of DistributedFileSystem

Step 2: DistributedFileSystem calls the namenode, using remote procedure calls (RPCs), to determine the locations of the first few blocks in the file

Step 3: The DistributedFileSystem returns an FSDataInputStream to the client and the client calls  $read()$  on the stream

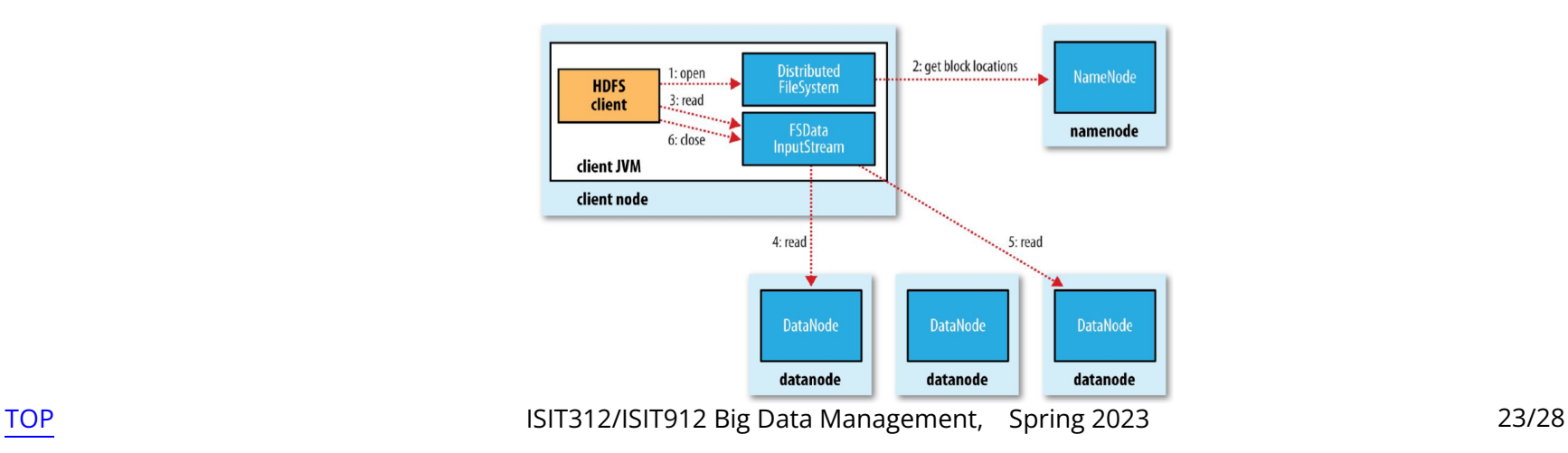

Step 4: FSDataInputStream connects to the first datanode for the first block in the file, and then data is streamed from the datanode back to the client, by calling read() repeatedly on the stream

Step 5: When the end of the block is reached, FSDataInputStream will close the connection to the datanode, then find the best (possibly the same) datanode for the next block

Step 6: When the client has finished reading, it calls close() on the FSDataInputStream

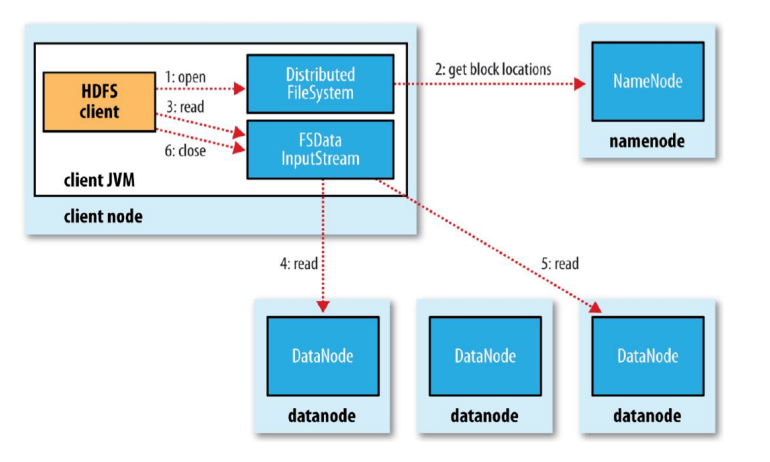

#### Write data into HDFS

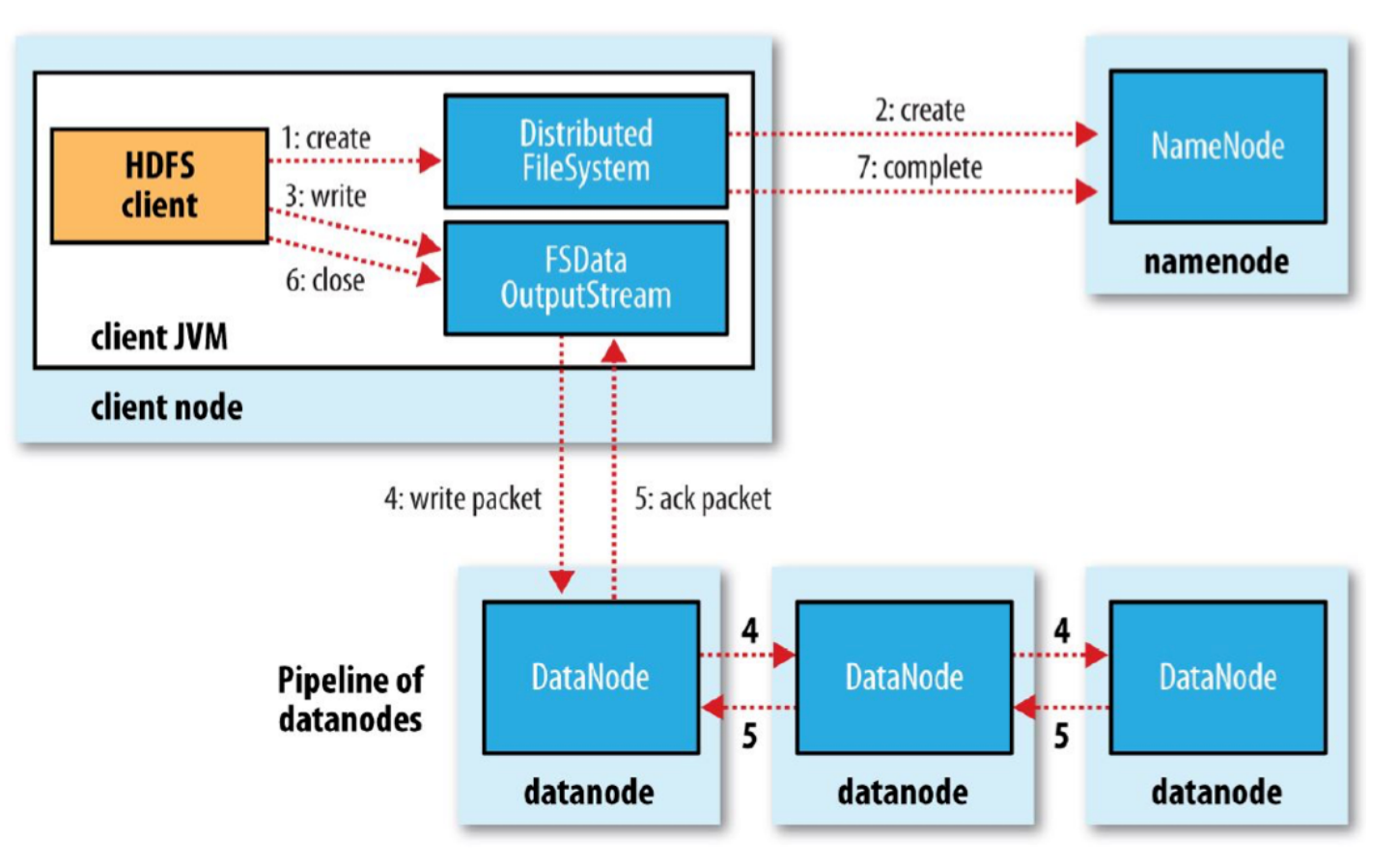

Step 1: The client creates the file by calling create() on DistributedFileSystem

Step 2: DistributedFileSystem makes an RPC call to the namenode to create a new file in the file system namespace and returns an FSDataOutputStream for the client to start writing data to

Step 3: The client writes data into the FSDataOutputStream

Step 4: Data wrapped by the FSDataOutputStream is split into packages, which are flushed into a queue; data packages are sent to the blocks in a datanode and forwarded to other (usually two) datanodes

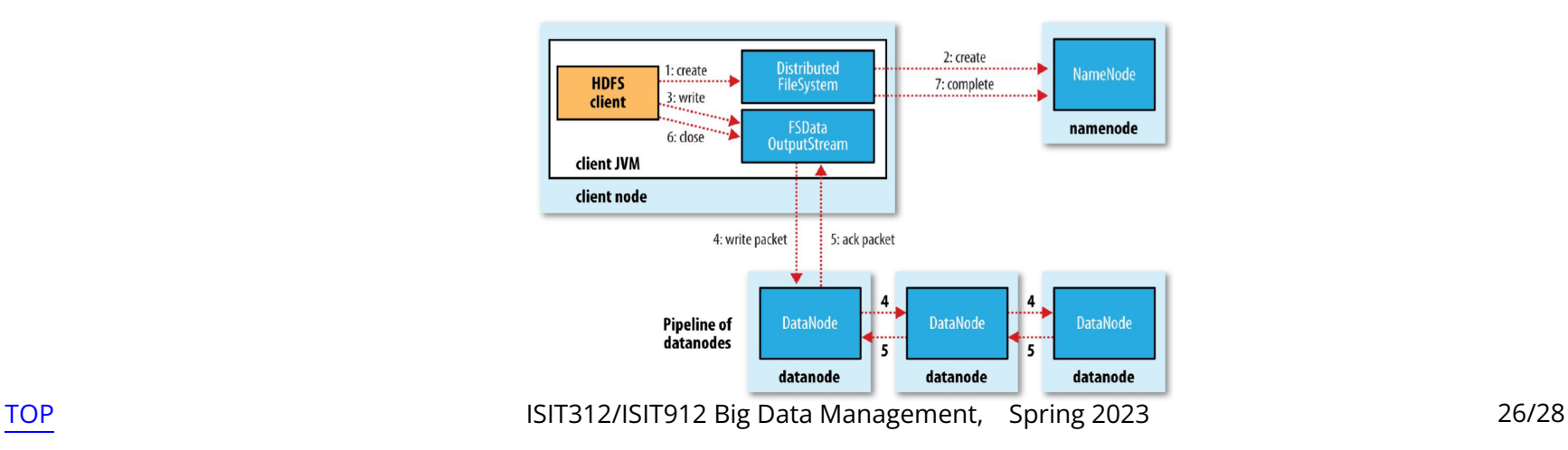

Step 5: If FSDataStream receives an ack signal from the datanode the data packages are removed from the queue

Step 6: When the client has finished writing data, it calls close() on the stream

Step 7: The client signals the namenode that the writing is completed

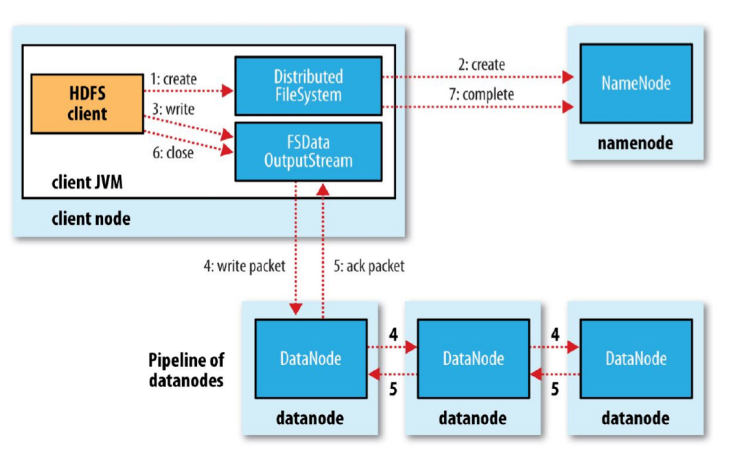

### **References**

Vohra D., Practical Hadoop ecosystem: a definitive guide to Hadooprelated frameworks and tools, Apress, 2016 (Available through UOW library)

Aven J., Hadoop in 24 Hours, SAMS Teach Yourself, SAMS 2017

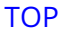